## Clear SteamVR Cache

These steps can be used when Steam/SteamVR to make the app run more efficiently.

- 1. Quit SteamVR and go to the Steam Client.
- 2. Find SteamVR under Library > Tools.
- 3. Right click on SteamVR and select Properties. Click on the Local Files tab.
- 4. Click Verify Integrity of Tool Cache.

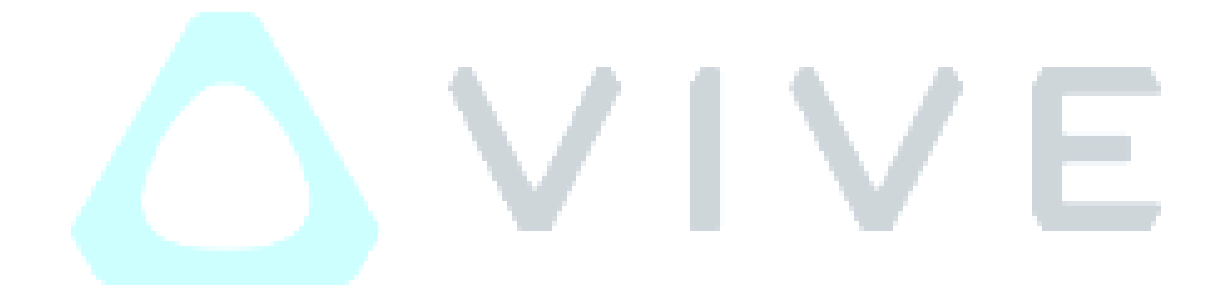